## Guide – Registrera dig för Säker inloggning med engångskod via SMS

## 1. Förberedelser

För att kunna registrera dig för Säker inloggning du följande.

- Vellinge dator eller privat dator
- **Telefon**
- Tillgång till internet

Om behöver hjälp så kontakta gärna Servciedesken.

## 2. Registrera dig för Säker inloggning med engångskod via E-post

Denna guide går igenom registrering av Säker inloggning genom engångskod via SMS.

Det är starkt rekommenderat att registrera minst 2 metoder, utifall din primära metod inte skulle fungera.

- 1. Logga in på <https://mysignins.microsoft.com/security-info> med din Vellinge E-postadress
- 2. Tryck på **+ Lägg till metod**

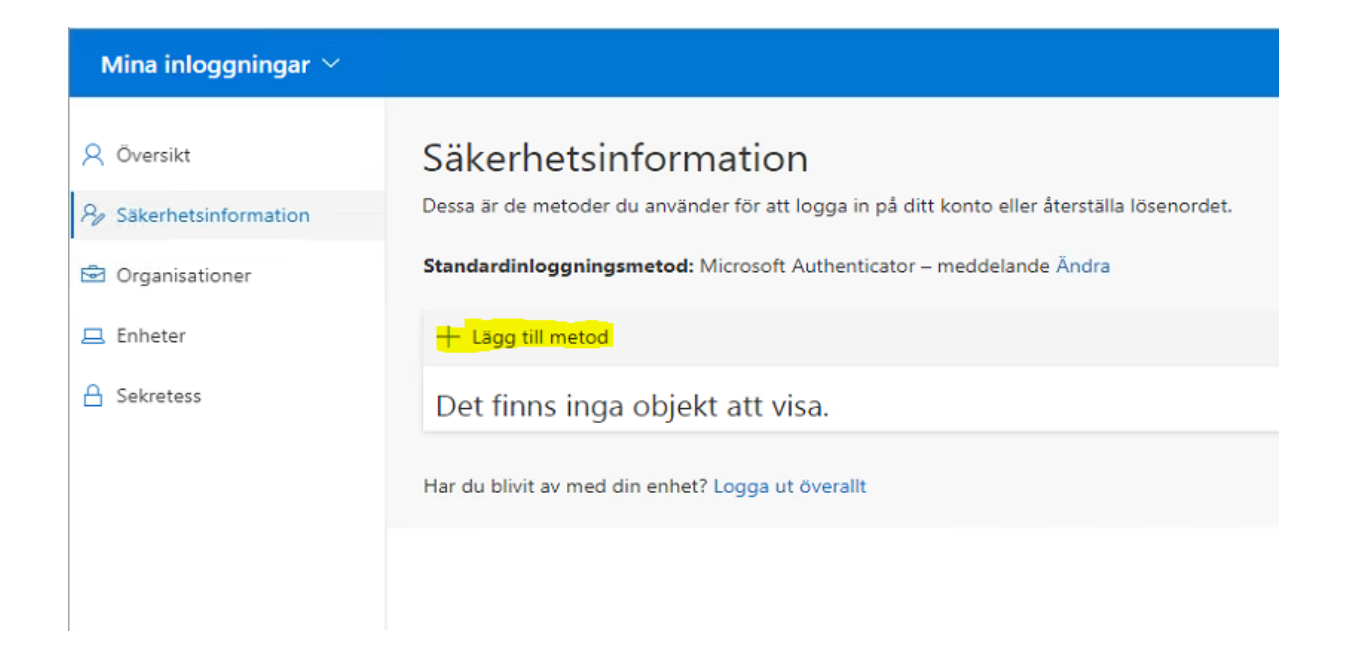

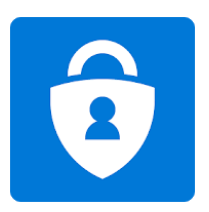

3. Välj **Telefon** i listan över metoder och tryck på **Lägg till**

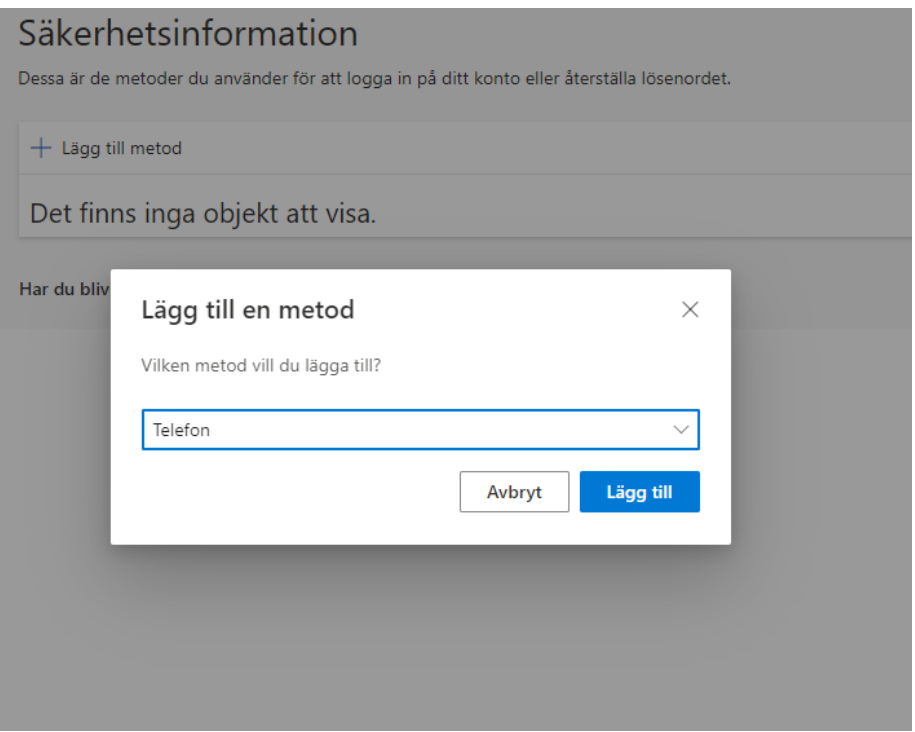

4. Välj **Sverige (+46)** i listan, och ange ditt telefonnummer.

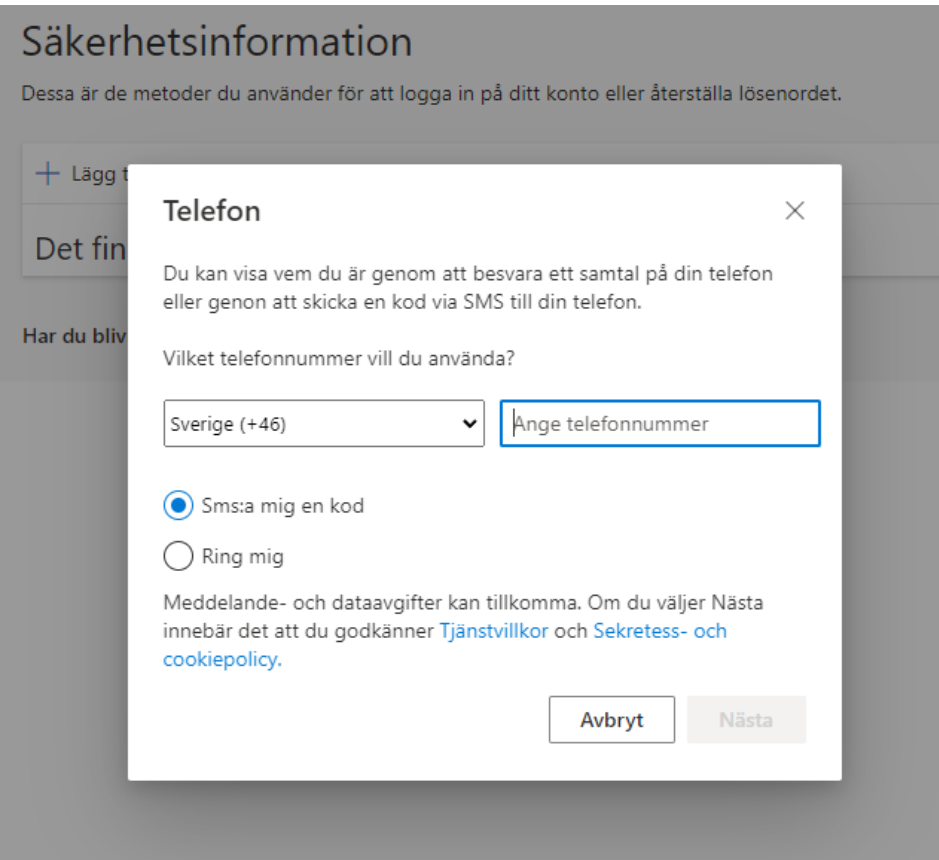

- 5. Tryck på **Nästa**
- 6. Du kommer nu att få ett SMS med en engångskod Skriv in koden i rutan och tryck på **Nästa**

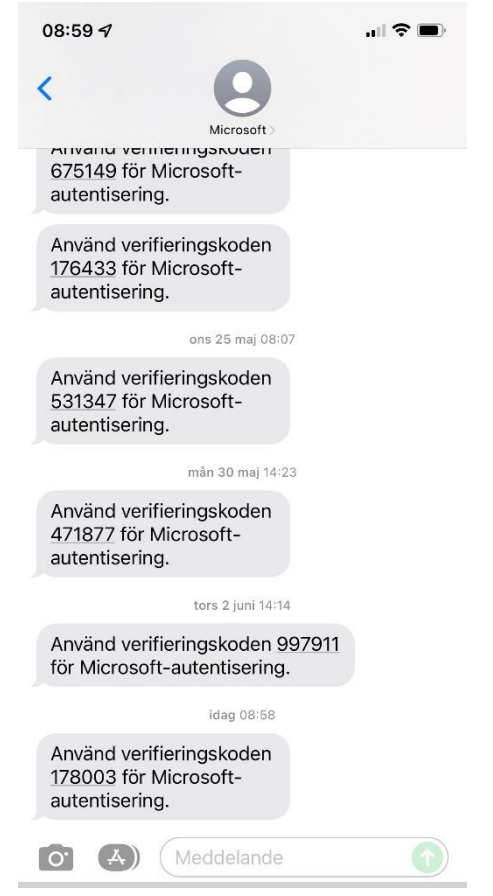

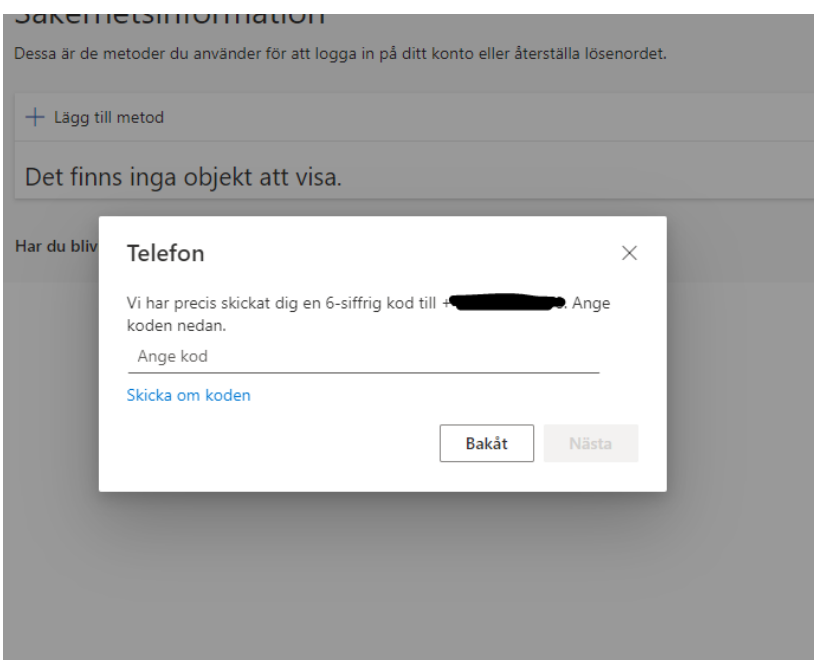

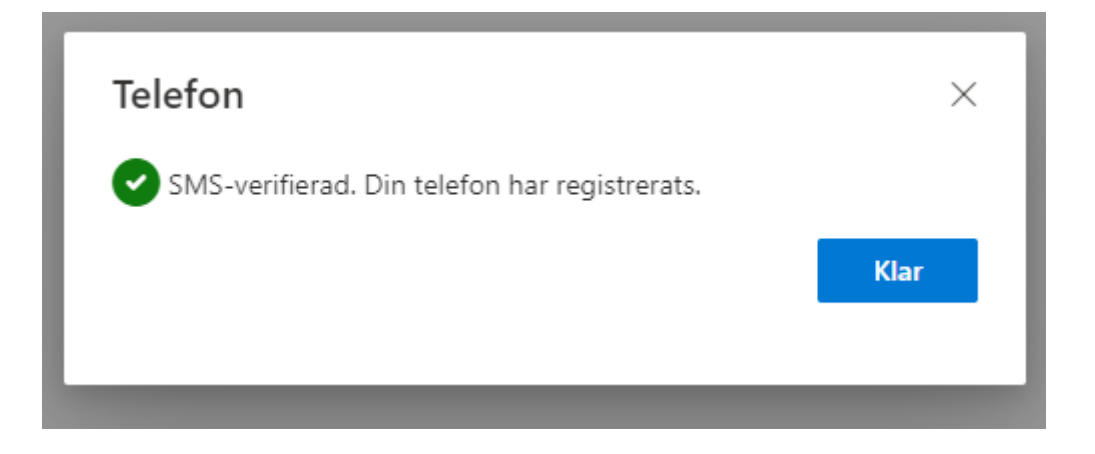

7. Klart!